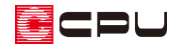

## JWW 形式での図面の保存方法【図面編集】

文書管理番号:1103-02

## Q .質 問

A's (エース)で作成した図面を、JW CAD に読み込める形式(JWW ファイル)で保存したい。

## A .回 答

A's(エース)で作成した平面図や立面図などの図面は、JWW 形式で保存することができます。

ここでは、図面編集で JWW ファイルとして保存する方法を説明します。

図面マネージャで作成した図面を、JWW ファイルとして保存する方法、および図面一括出力で JWW ファイルとして保存する場合は、こちらをご覧ください。

[1101] JWW [形式での図面の保存方法【図面マネージャ】](http://faq.cpucloud.jp/faq/data/as_1101.pdf)

[1102] JWW [形式での図面の保存方法【図面一括出力】](http://faq.cpucloud.jp/faq/data/as_1102.pdf)

## 操作手順

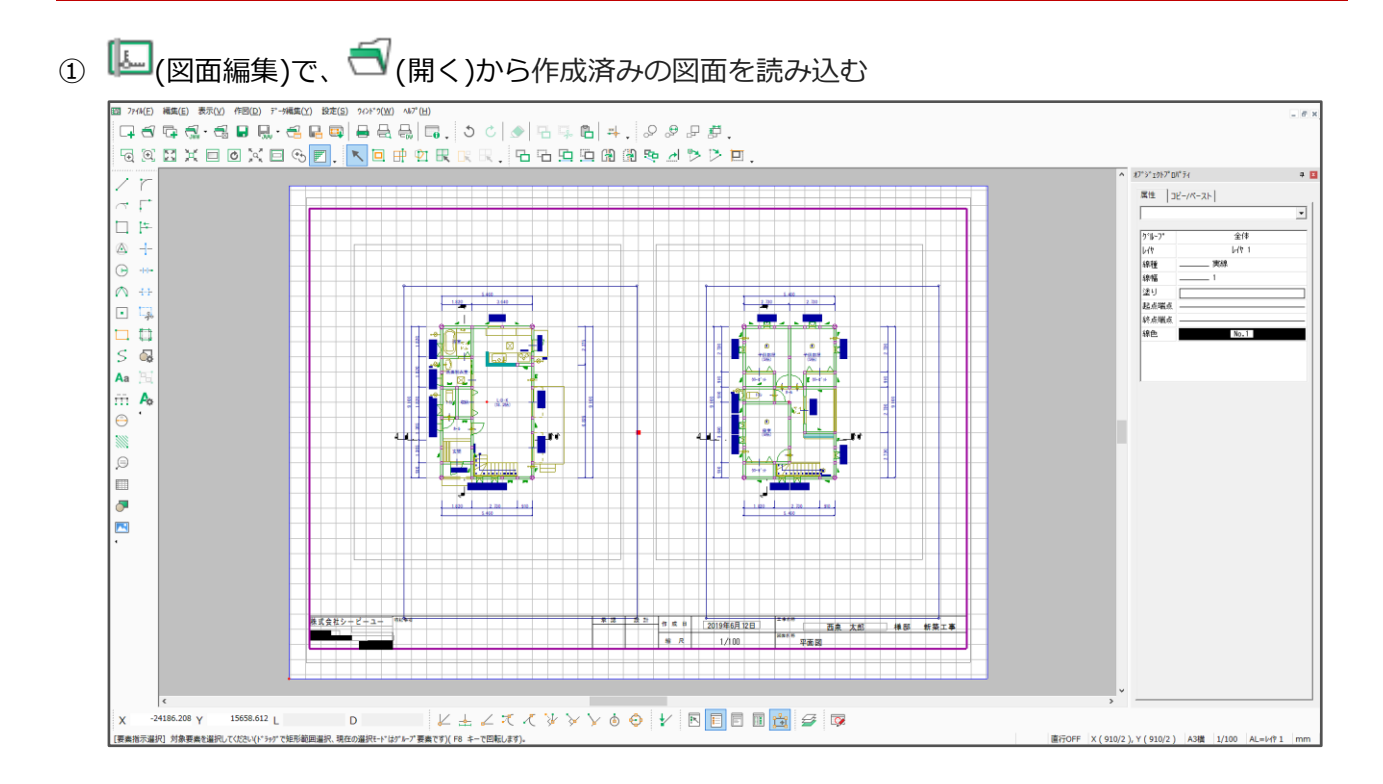

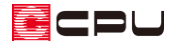

- ② 引ww 保存)をクリック
	- \* 名前を付けて保存の画面が表示されます。
	- \* 「ファイル」⇒「名前を付けて保存」を選択してもかまいません。
- ③ ファイルの種類が「JWCDataFiles(\*.jww)」になっていることを確認
	- \* 操作②で、「ファイル」⇒「名前を付けて保存」を選択した場合は、ファイルの種類を 「JWCDataFiles(\*.jww)」に設定します。

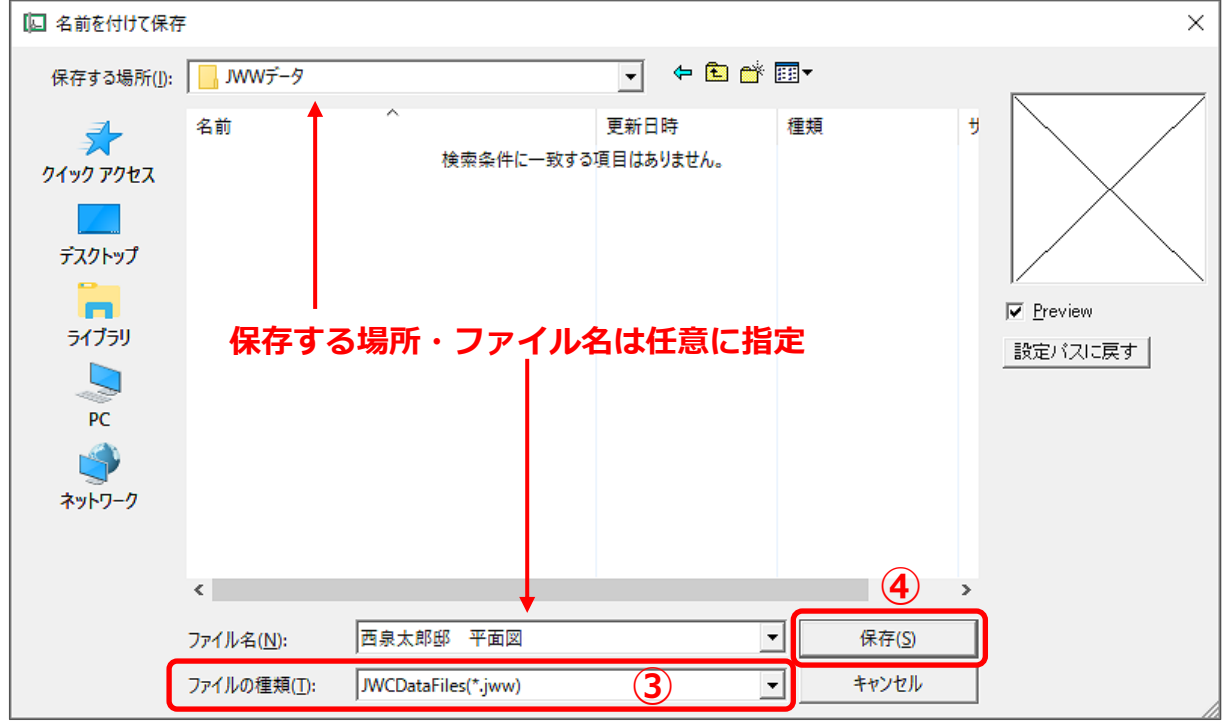

- ④ JWW ファイルの保存先・ファイル名を指定し、「保存」をクリック
	- \* 指定した場所に、指定したファイル名の JWW 形式の図面が保存されます。

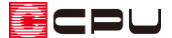

参考:平面図(1/100)を作成し、図面編集から JWW 形式で保存する場合

図面編集で JWW ファイルとして保存する場合は、あらかじめ各図面の作成が必要です。必要な図面に 応じて、各アプリケーションで図面出力し、詳細図ファイルを保存してください。

図面マネージャ、図面一括出力から保存する場合は、各アプリケーションでの図面出力・保存の必要は ありません。

ここでは、例として平面図 (1/100) を図面出力し、図面編集に読み込む手順を説明します。

⚫ **プラン図で平面図(1/100)を出力・保存**

- ① (プラン図)で、画面表示を「1/100 平面図」に切り替える
	- \* プラン図の画面左下にある「画面切替」で、画面表示の切り替えができます。

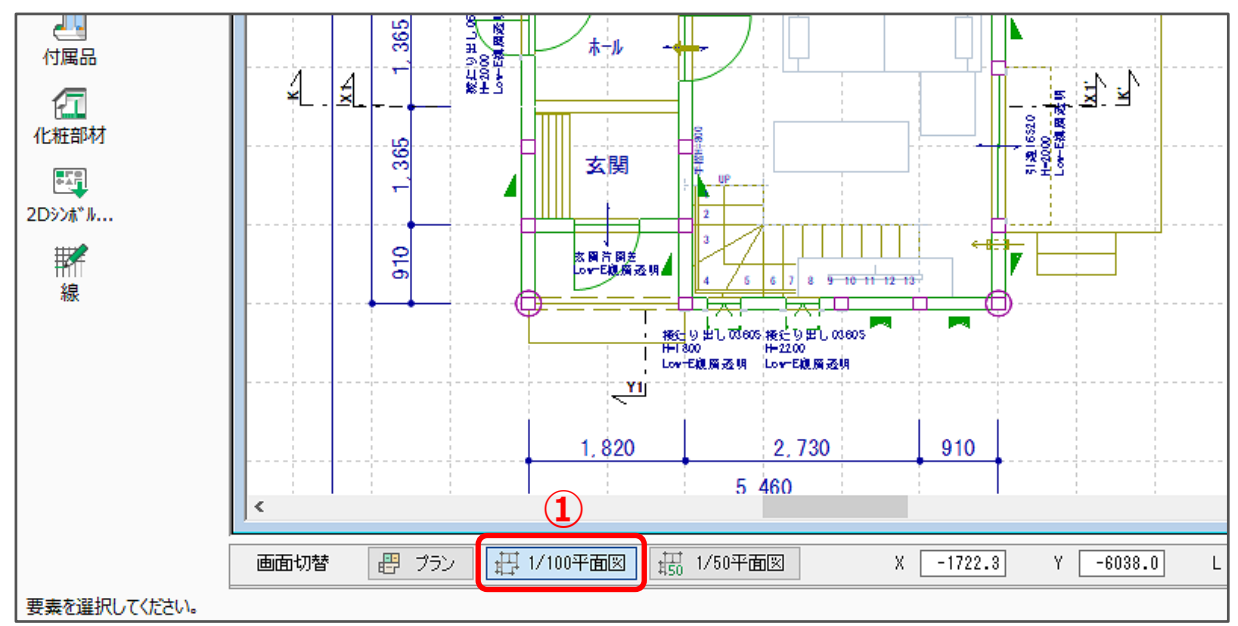

- ② 各階の表示を確認
	- \* 平面図面の出力部材は、「1/100 平面図」の画面の表示部材と連動しています。
	- \* 平面図の図面出力の設定方法については、こちらをご覧ください。 [1007] [図面出力の設定方法【平面図】](http://faq.cpucloud.jp/faq/data/as_1007.pdf)
- 3 エ (平面図図面出力)をクリック
	- \* 図面出力後、平面詳細図(平面 1F)の画面が表示されます。
	- ★ (ファイル選択)で、表示される図面を別の階の図面に切り換えることができます。

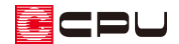

④ ■(ファイル保存)をクリック

「ファイル」⇒「ファイルを保存」を選択してもかまいません。

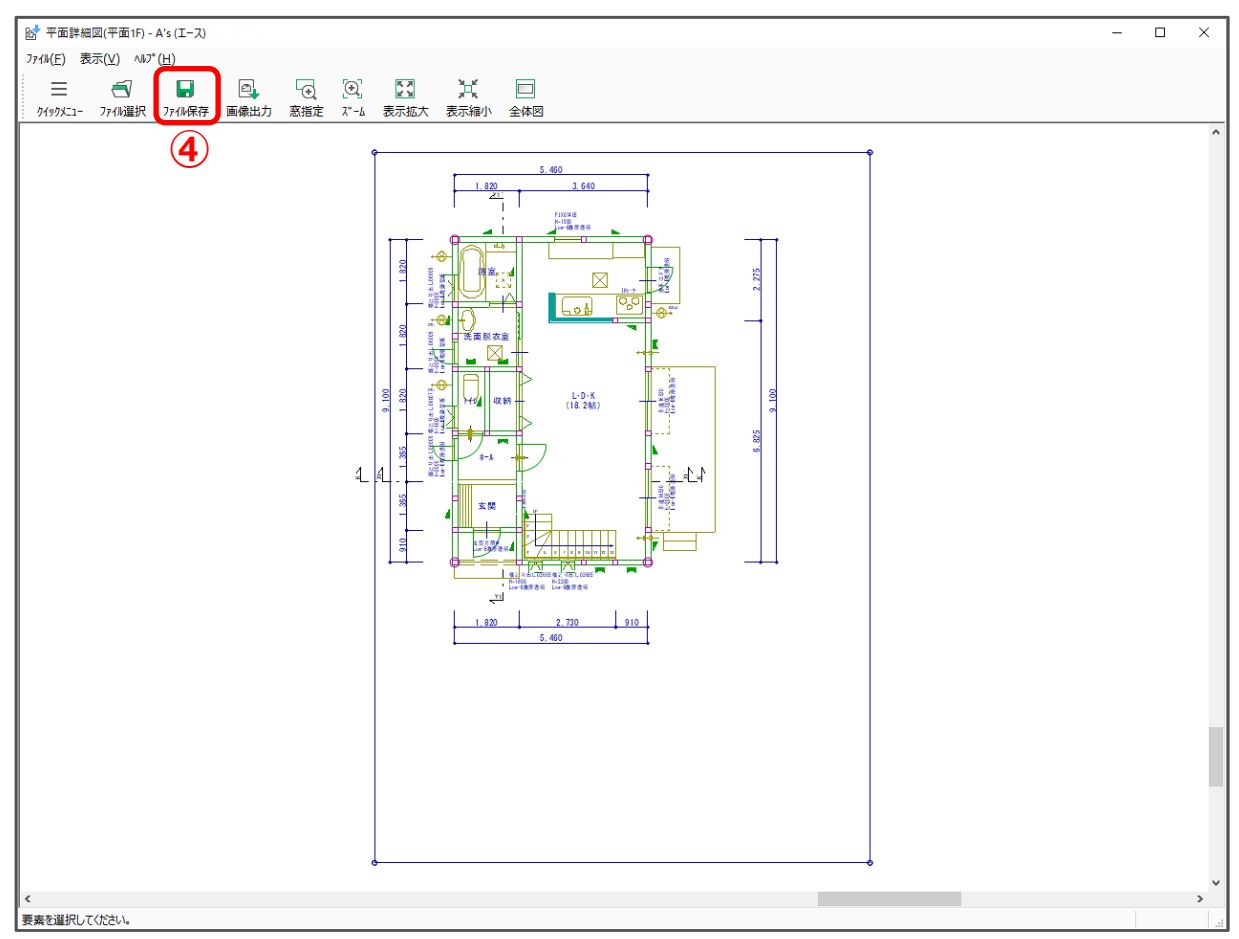

- \* ファイル保存の画面が表示されます。
- ⑤ 「OK」をクリック

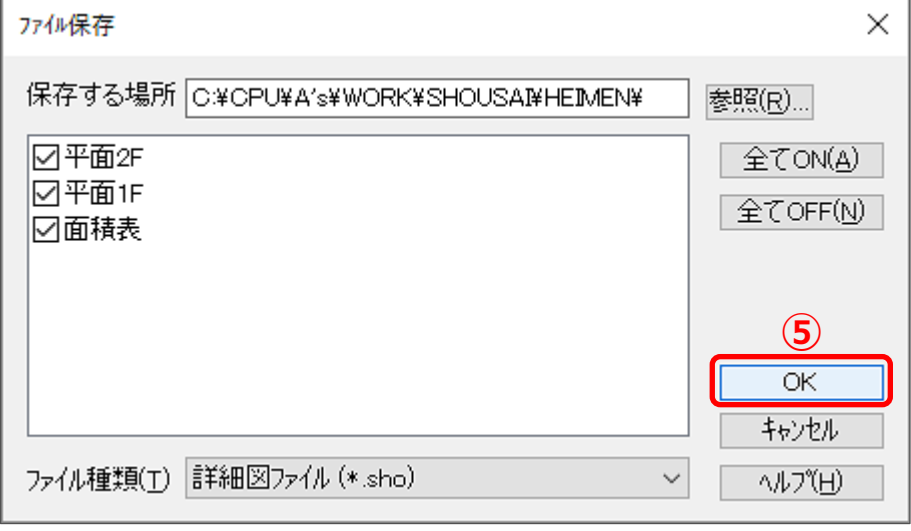

- \* 各階ごとの平面図が、詳細図ファイル(sho ファイル)として保存されます。
- \* 保存する場所、保存ファイル、ファイル種類はすべて初期値のまま保存してください。

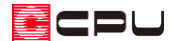

⚫ **図面編集に読み込み JWW 形式で保存**

- 1 2 (図面編集)を起動
- ② CHCテンプレートを開く)をクリック
	- \* ファイル選択の画面が表示されます。
	- \* 「ファイル」⇒「テンプレートを開く」を選択してもかまいません。
- ③ 「図面」フォルダの「01\_1\_100 平面図」フォルダをクリック

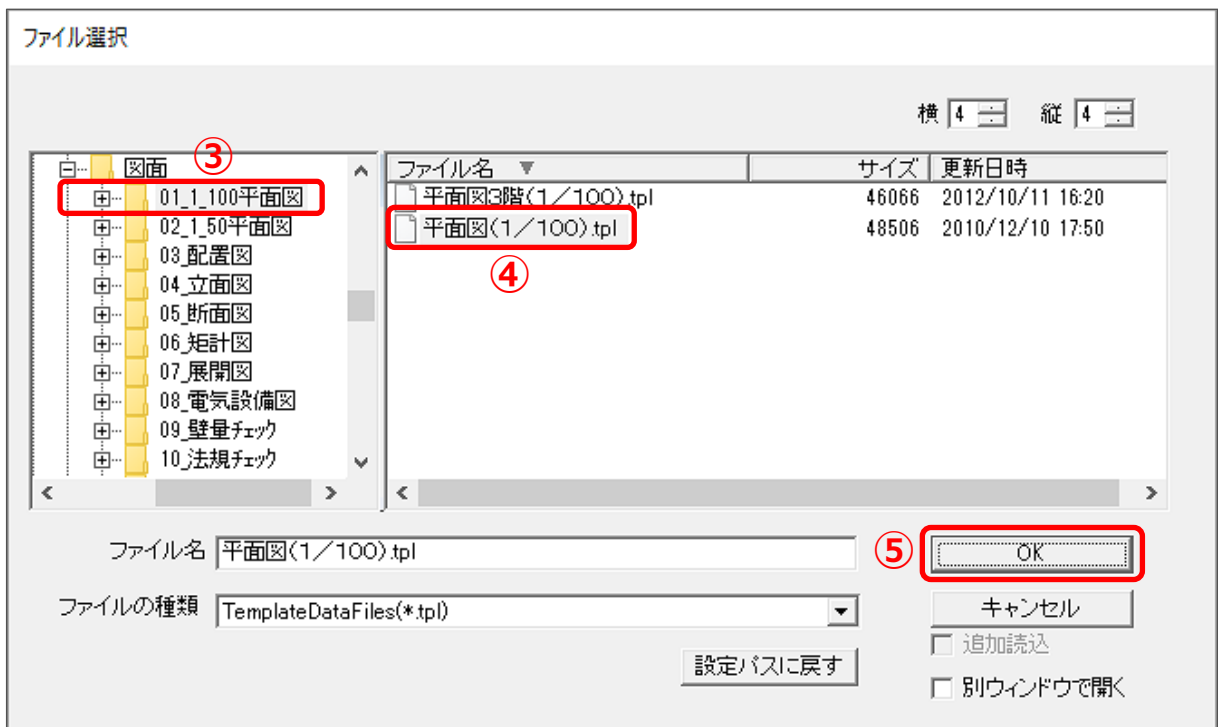

- ④ ファイル名から「平面図(1/100).tpl」をクリック
- ⑤ 「OK」をクリック
	- \* 「テンプレートを開く」→「テンプレートにデータを読み込む」作業が自動的に実行され、選 択したテンプレートに必要な図面や表などのデータが読み込まれます。
	- \* テンプレート名をダブルクリックしてもかまいません。
	- \* テンプレートにデータが読み込まれない場合は、 (テンプレート読込)をクリック、または 「ファイル」⇒「テンプレートにデータを読み込む」を選択してください。
	- \* テンプレートは A3 サイズです。

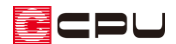

⑥ 必要に応じて、加筆修正

- \* 図面編集の操作については、ヘルプやマニュアルをご参照ください。
- ⑦ P.2 操作②からの操作手順に従い、JWW 形式で保存

参考:図面の保存形式について

図面編集では、図面データの保存形式として、次の形式が利用できます。

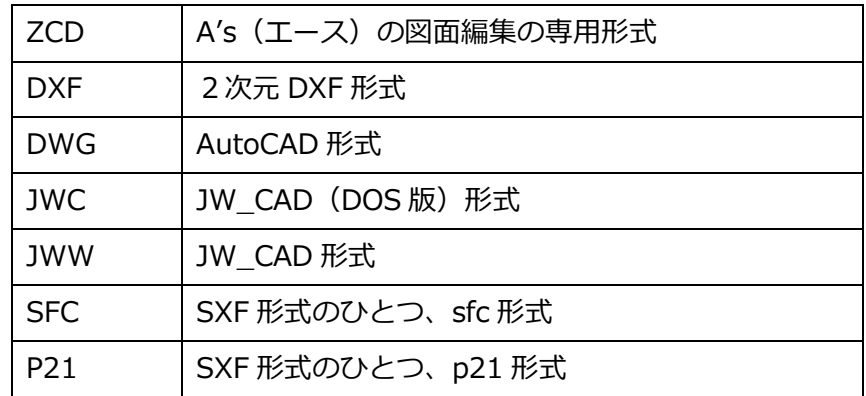

A's(エース)で作成した各種図面を、JW\_CAD や AutoCAD、またはその他の2次元 CAD ソフトに読 み込む場合は、それぞれに合わせたデータ形式で図面データを保存してください。